# **CAM**

# **Abgeleitetes Teil erstellen**

Erstellt von den markierten Einzelteil-Artikeln ein abgeleitetes Teil.

Von allen markierten Dokumenten, die ein Solidworks-Teil enthalten, wird ein abgeleitetes Teil erstellt. Das abgeleitete Teil ist ein neues Dokument mit den gleichen Eigenschaften wie das ursprüngliche Dokument. Je nach Konfiguration wird das abgeleitete Teil in einen separaten Ordner im aktuellen Projekt abgelegt. Existiert bereits ein abgeleitetes Teil wird dies je nach Konfiguration aktualisiert.

## **Installation**

#### **Lieferumfang**

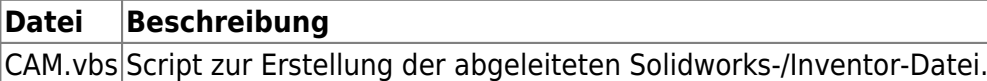

## **Konfiguration**

#### **Administrative Einstellungen**

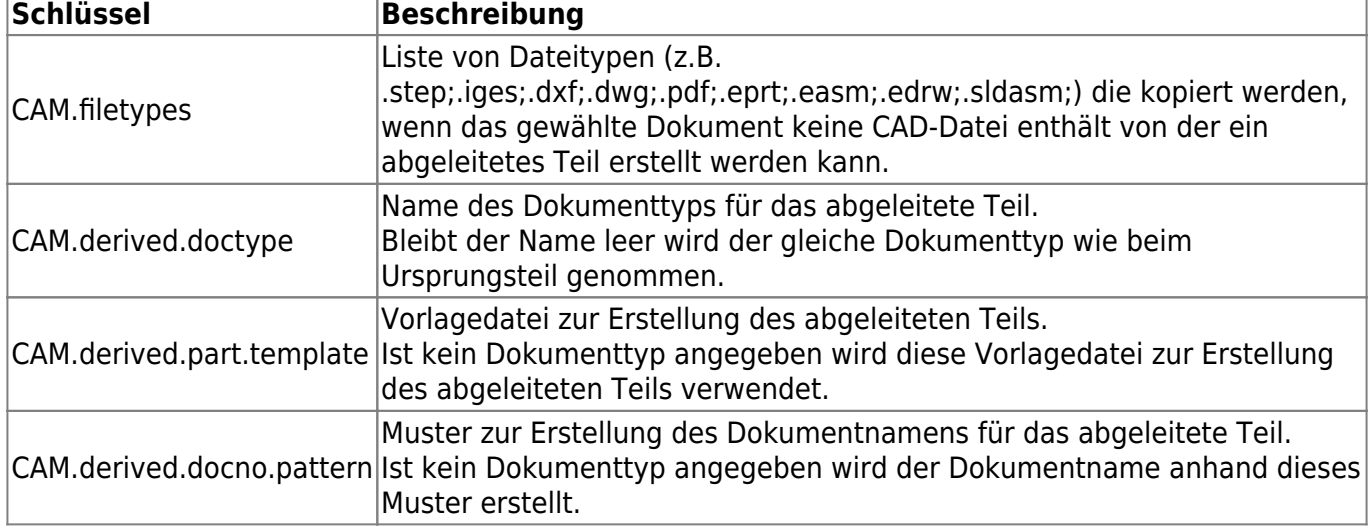

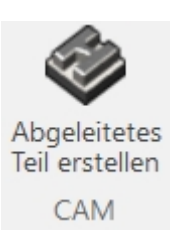

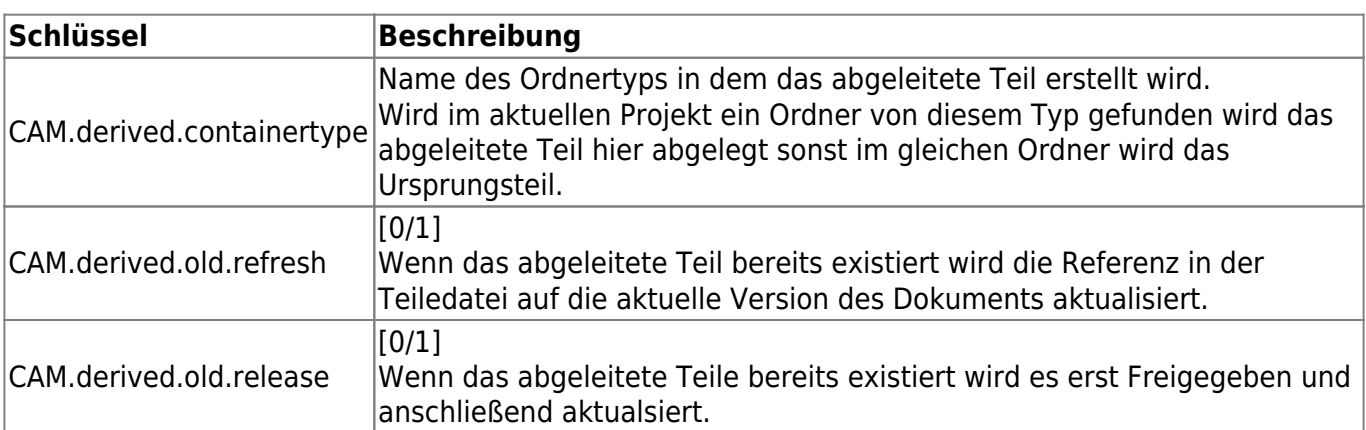

From: <https://wiki.speedy-pdm.de/> - **speedyPDM - Wiki**

Permanent link: **[https://wiki.speedy-pdm.de/doku.php?id=speedy:20\\_cad:hsmworks&rev=1570192445](https://wiki.speedy-pdm.de/doku.php?id=speedy:20_cad:hsmworks&rev=1570192445)**

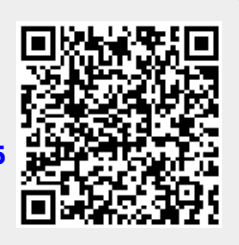

Last update: **2019/10/04 14:34**